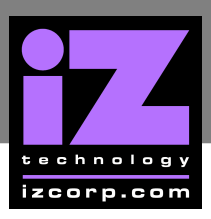

## **HOW TO SETUP PROTOOLS SOFTWARE \_\_\_\_\_\_\_**

The **iZ Dual ProTools HD Interface** can work with ProTools HD systems running on a Windows PC or Mac OS X computer. Using the **iZ Dual ProTools HD Interface** with ProTools software is generally straightforward. However, there are a few points to be aware of:

- The ADA appears in the ProTools software as four Digidesign 192 I/O units, except when operating at 176.4 or 192 kHz, in which case it appears as two Digidesign 192 I/O units.
- The ADA analogue inputs and outputs appear in the ProTools software as analogue or digital (AES/EBU or ADAT) inputs and outputs belonging to these four Digidesign 192 I/O units. Therefore, no ADA-specific inputs or outputs will be listed in the Hardware Setup page of the ProTools software under *MENU/SETUP/***HARDWARE**. Please use the inputs and outputs that are listed, regardless of their denomination — they are really the ADA inputs and outputs — and do not select **NONE**.

The screenshot below was made using a ProTools HD2 system with a single **iZ Dual ProTools HD Interface**. It shows as 192 I/O peripherals (top left). All the inputs and outputs that are listed belong to this single unit:

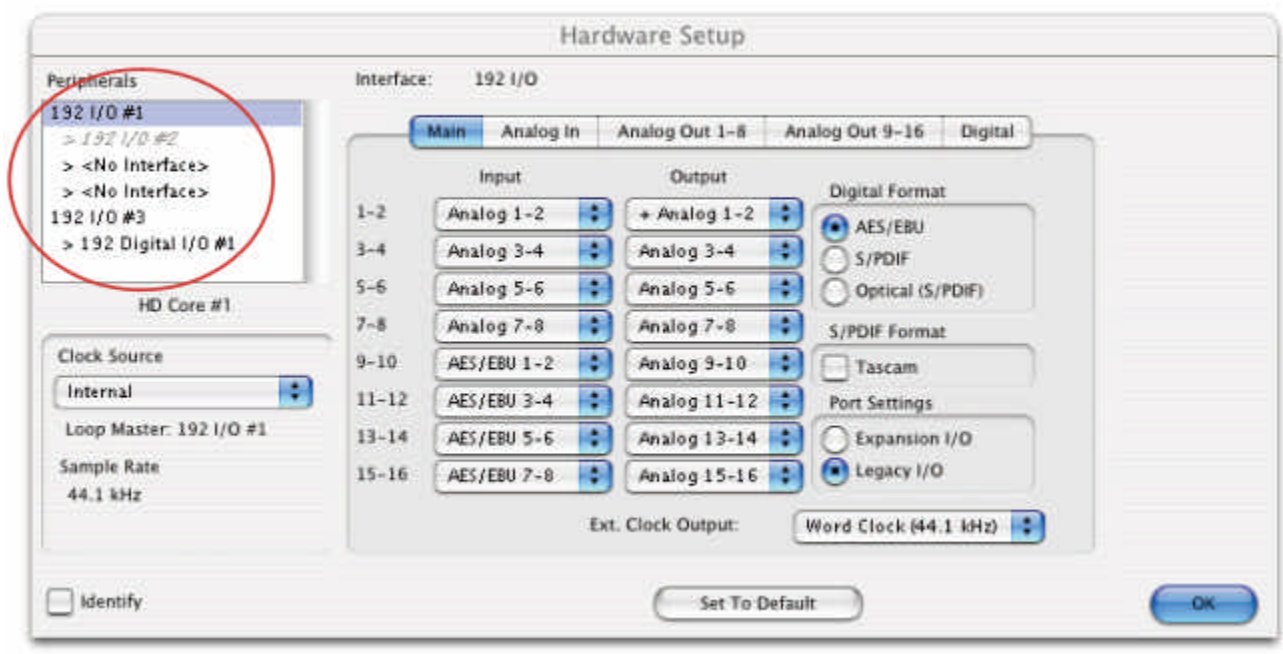

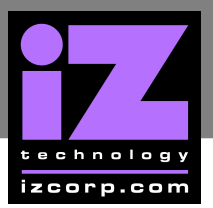

## **REMOTE CONTROL OF PROTOOLS HD INTERFACE SETTINGS**

Some **iZ Dual ProTools HD Interface** settings can be controlled via the **ANALOG OUT** tab on the ProTools software's Hardware Setup window (*MENU/SETUP/***HARDWARE**):

The **OUTPUT TRIM** settings are irrelevant to the **iZ Dual ProTools HD Interface** because its inputs and outputs are all digital. Therefore, they can be used to set various **iZ Dual ProTools HD Interface** parameters such as:

- MADI number of channels 56/28/14 64/32/16
- MADI NFS mode Normal Special
- MADI DFS/QFS mode SMUX High Speed
- Wordclock input/Wordclock Frame Clock (48 kHz /44.1 kHz)
- Sample rate deviation Narrow (\*1) Wide (\*2)

(\*1) Narrow sample rate deviation: typically used for Audio editing. Correct sample rate when within +/-0.5% (the Lock LED must be lit solid).

(\*2) Wide sample rate deviation: typically used for Video editing. Correct sample rate when within +/-4.2% (the Lock LED must be lit solid). When operating at 48/96/192 kHz, this positive deviation can only be obtained when also operating with 56/28/14 MADI channels.

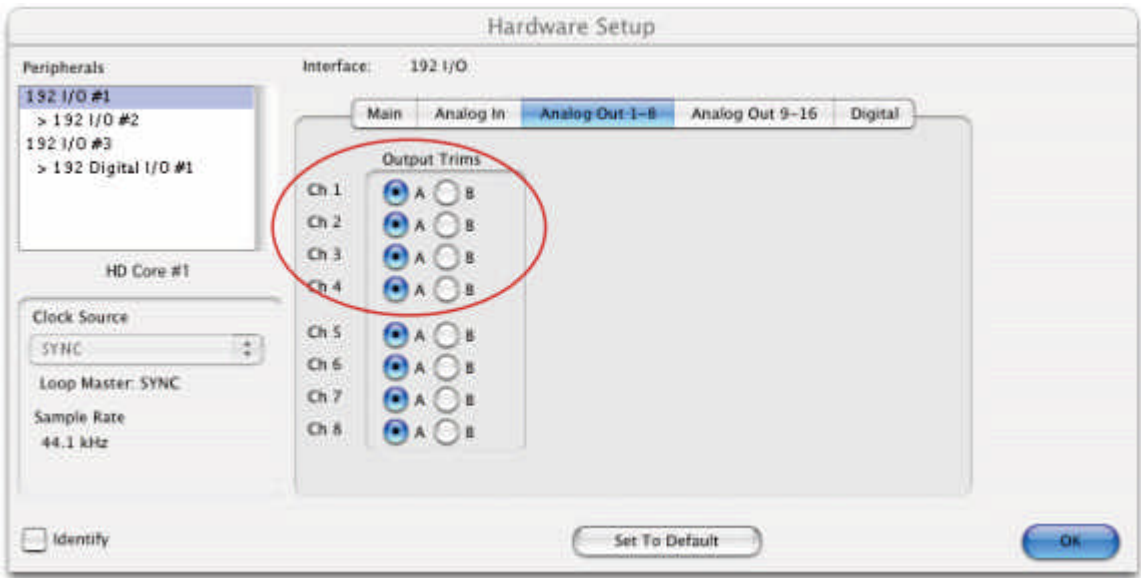

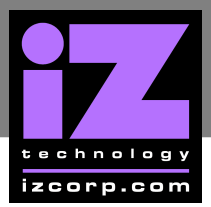

These options can be used to set various ADA' s **iZ Dual ProTools HD Interface** parameters as follows:

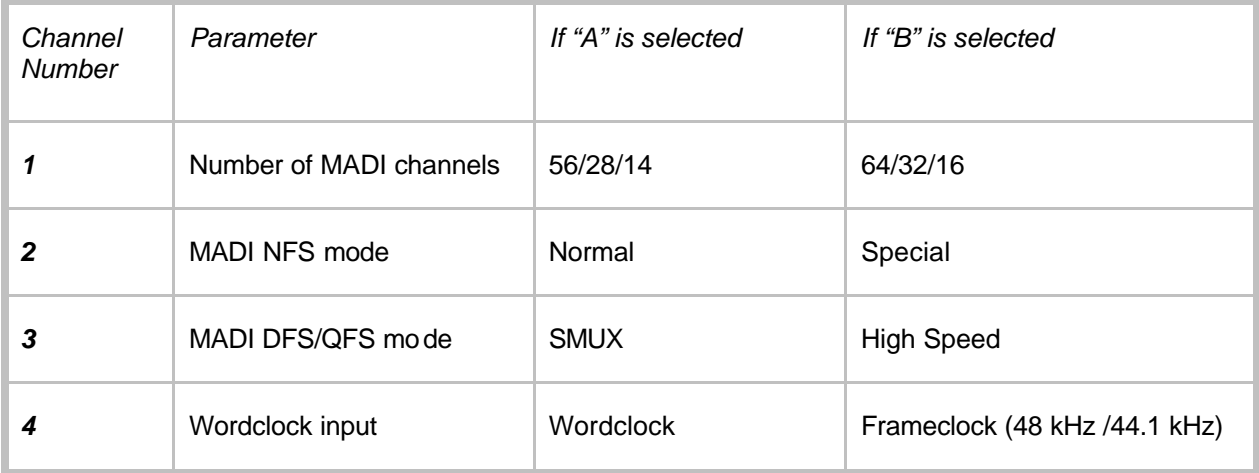

## **KNOWN ISSUES**

When the ProTools software starts up, it uses the settings defined during the previous session, e.g., number and type of Audio Interfaces, I/O setup, etc.

If a Legacy Audio Interface (defined through *MENU/ SETUP/***HARDWARE**) had been used, and then replaced with the **iZ Dual ProTools HD Interface**, the ProTools software will display the following error message…: *DAE error -1125 was encountered*

This is because the Legacy Audio Interface cannot be detected anymore. After clicking **OK**, the ProTools software will close without allowing any change to the Hardware setup. An easy way to get around this problem is to startup ProTools with the ADA switched **OFF**.

The following message will eventually be displayed: *Unable to find an Audio Interface attached to...*

At this point, power up the ADA and click **OK**. ProTools will then continue its start up procedure.

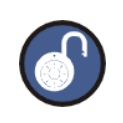

Another way to solve this problem is to delete the file *DigiSetup.OSX* and directory *DAE prefs* in the *Library\Preferences* directory on your Mac. This will force ProTools to start up using the default configuration (48 kHz, limited "Voices", no Hardware knowledge)

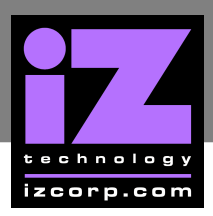

Once ready, go to *MENU/SETUP/***HARDWARE** and make sure all Legacy Interfaces are removed from the **PERIPHERALS** list. The best way to do this is to click the name of a Legacy Audio Interface (e.g., *882/20* or *888/24*) and to select **NO INTERFACES** from the **INTERFACE** drop down box. After the Legacy Interfaces have been removed, select the **192 I/O** device, click the **MAIN** tab and select **EXPANSION I/O** in the **PORT SETTINGS** section. The second **192 I/O** device will appear in the **PERIPHERALS** list.

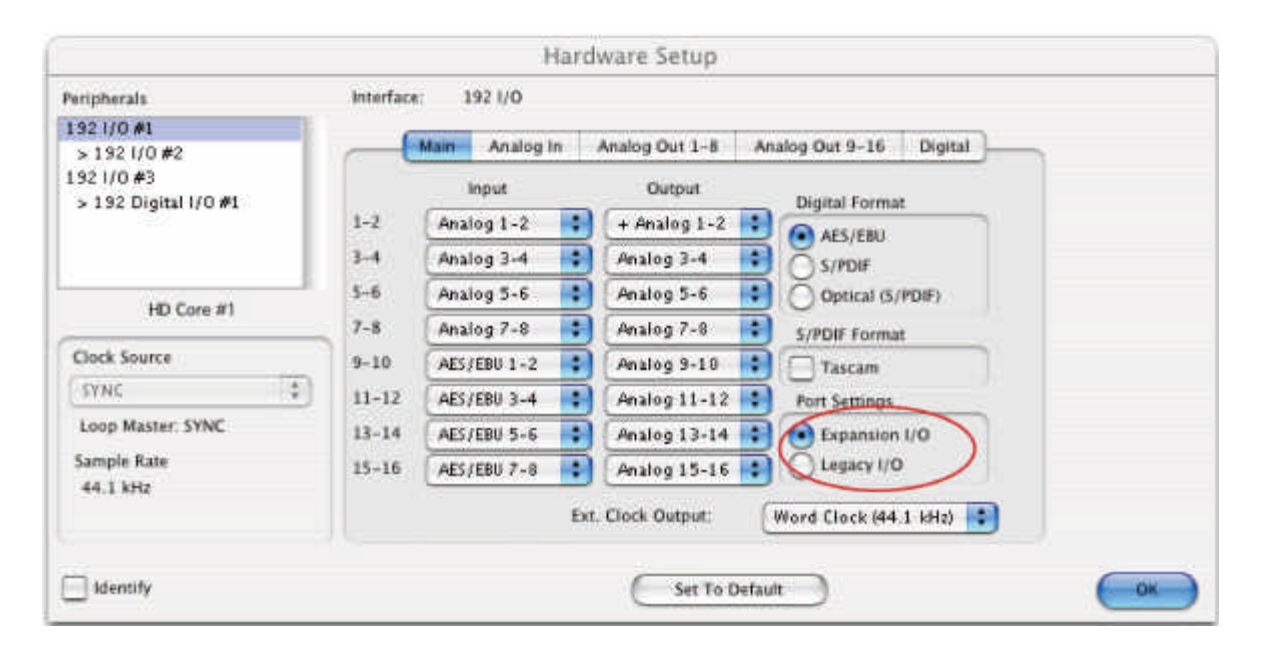

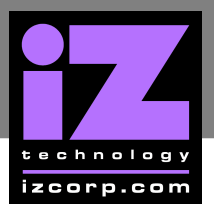

## **PLAYBACK ENGINE**

The **iZ Dual ProTools HD Interface** provides up to 48 input and output channels using two ADA units. Therefore, the number of voices for the Playback Engine may need to be increased. For instance, in order to play back and record 64 tracks simultaneously at 96 kHz, go to *MENU/SETUP/***PLAYBACK ENGINE** and select **128 VOICES**.

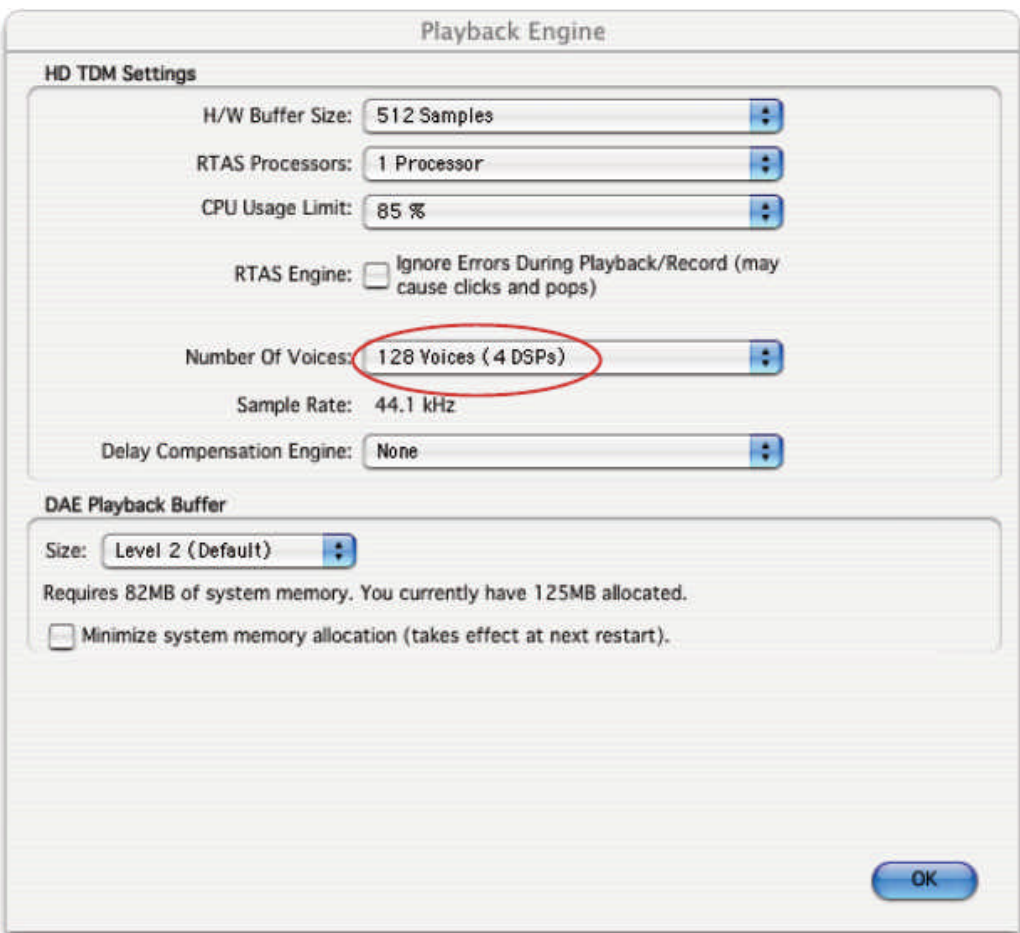